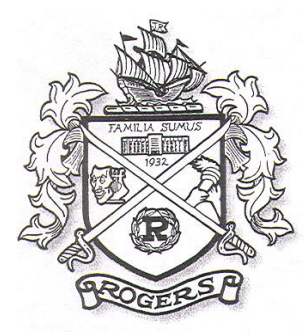

## John R. Rogers High School

1622 E. Wellesley Ave., Spokane, WA 99207 · Phone: (509) 354-6600 · Fax: (509) 354-6665 · www.spokaneschools.org/rogers

Dear parents and guardians of John R. Rogers students,

We are excited to announce a new and convenient way to register online for school athletics and activities: FamilyID. You will find the link to FamilyID on the Rogers homepage at spokaneschools.org/rogers. You can also visit www.Familyid.com and search for Rogers High School under Find a Program.

FamilyID is a secure registration platform that provides an easy, user-friendly way to register for activities, while helping us to be more administratively efficient and environmentally responsible. When you register through FamilyID, the system keeps track of your information for future registrations, so you only have to enter it once for multiple uses, family members and programs.

## TO REGISTER FOR AN ACTIVITY

## Go to: **spokaneschools.org/rogers** (the Rogers school webpage)

Click the **Sports Registration** box on the right-hand side of the page. It will take you to a copy of this letter with a FamilyID link – click https://www.familyid.com/login

- 1. Create an account by clicking on the "If you don't have an account, sign up" link under the login box. Open an account using a valid email and password of your choice that you can access immediately.
- 2. After you create an account, within minutes a link is sent to the email address you used to set up your account. Please open your email account and go into the family id email just sent to you. Click on the link within that email to begin actual registration for your student. This is take you to FamilyID to start your registration.
- 3. To find our school/program, type **Rogers High School** in the location box-we're listed first
- 4. Then select the program you want to register your student.
- 5. After selecting your program and completing registration -press CONFIRM REGISTRATION. You **Do Not** need to pay for the GSL at this time NOR do you have to upload the physical at this time. GSLs need to be paid by the first game and physicals need to be turned into the business office before the first practice.
- 6. After you press Confirm, you will receive a confirmation email and you are registered!! Depending on how busy the system is, please allow a few minutes for a notification to be sent.

FamilyID provides registration support seven days a week by phone, email and chat. If you have any problems or do not get a confirmation email contact the FamilyID website at 1-888-800-5583. It could mean there is a problem. They are more than happy to help you get registered correctly.

If you do not have Internet access, you can use a computer at your student's school. The first time you register, it is recommended that you use a computer not a cell phone. After that, registrations can easily be done on your phone. We hope you will find FamilyID to be a quick and easy way to register for school activities.